# Dell Chromebox for Meetings 3010

# Quick Start Guide

### 1 Connect the camera

Connecter la caméra Conecte la cámara

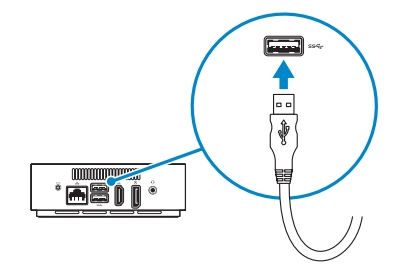

### 2 Connect the microphone/speaker

Connecter le microphone/haut-parleur Conecte el micrófono/altavoz

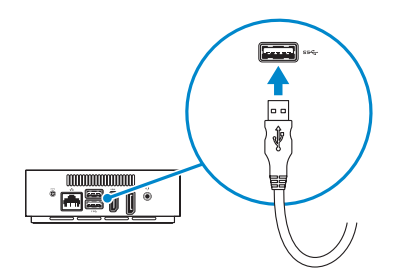

DELL

### 3 Connect the remote-control receiver

Connecter le récepteur de la télécommande Conecte el receptor de control remoto

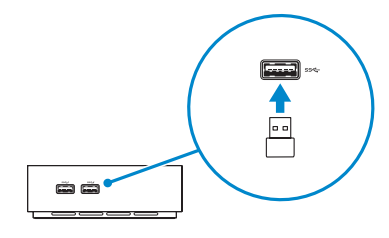

### 4 Connect the network cable — optional

Connecter le câble réseau — facultatif Conecte el cable de red — opcional

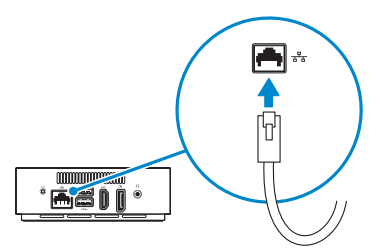

### 5 Connect the display

#### NOTE: You have to switch the display's input source to HDMI or DisplayPort after turning on the display.

Connecter l'affichage Conecte la pantalla

> DisplayPort connector Connecteur DisplayPort

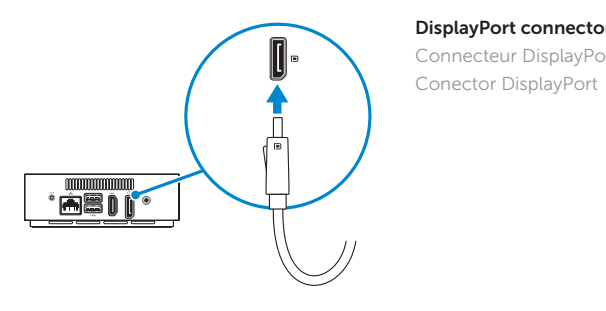

#### HDMI connector Connecteur HDMI

Conector HDMI

## 6 Connect the power cable

Connecter le câble d'alimentation Conecte el cable de alimentación

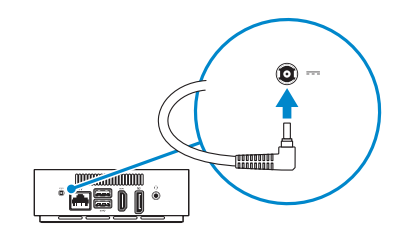

 $Or <sup>1</sup>$  Ou  $1$  O

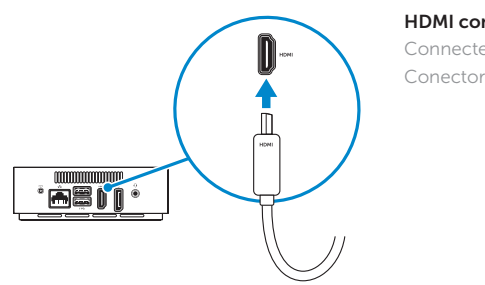

### 7 Turn on your Chromebox

Activer votre Chromebox Encienda su Chromebox

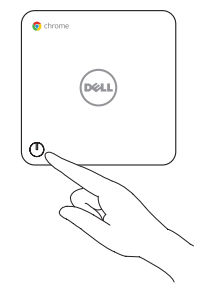

© 2014 Dell Inc. © 2014 Google Inc.

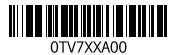

- REMARQUE : Vous devez basculer la source d'entrée de l'affichage vers HDMI ou DisplayPort après avoir activé l'affichage.
- NOTA: debe cambiar la fuente de entrada de la pantalla a HDMI o DisplayPort después de encender la pantalla.

Features

Caractéristiques | Características

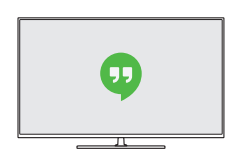

- 10. Recovery buttonhole
- 11. Security cable slot
- 12. Microphone/Speaker
- 13. HD Camera
- 14. Remote control front
- 15. Keyboard-Remote control back

- 
- 10. Boutonnière de restauration
- 11. Emplacement pour câble de sécurité
- 12. Microphone/Haut-parleur
- 13. Caméra HD
- 14. Télécommande avant
- 15. Clavier-Télécommande arrière
- 1. Power cable connector
- 2. Network connector
- 3. USB 3.0 connectors
- 4. HDMI connector
- 5. DisplayPort connector
- 6. Headset connector
- 7. USB 3.0 connectors with PowerShare
- 8. Power button/Power light
- 9. Memory-card reader
- 1. Connecteur de câble d'alimentation 9. Lecteur de carte mémoire
- 2. Connecteur réseau
- 3. Connecteurs USB 3.0
- 4. Connecteur HDMI
- 5. Connecteur DisplayPort
- 6. Connecteur de casque
- 7. Connecteurs USB 3.0 avec PowerShare
- 8. Bouton d'alimentation/ Voyant d'alimentation
- 1. Conector del cable de alimentación 9. Lector de tarjeta de memoria
- 2. Conector de red
- 3. Conectores USB 3.0
- 4. Conector HDMI
- 5. Conector DisplayPort
- 6. Conector de auriculares
- 7. Conectores USB 3.0 con PowerShare
- 8. Botón de alimentación/ Luz de alimentación

Regulatory and safety dell.com/regulatory\_compliance<br>Réglementation et sécurité | Reglamentación y seguridad dell.com/regulatory\_compliance

Dell México S.A. de C.V. Paseo de la Reforma 2620 - Piso 11.° Col. Lomas Altas 11950 México, D.F. Número de modelo reglamentario: Z01V, D09U Voltaje de entrada:  $19,5 \text{ VDC}$ <br>Corriente de entrada (máxima):  $3,34 \text{ A}$ Corriente de entrada (máxima):

- 
- 10. Agujero de recuperación
- 11. Ranura para cable de seguridad
- 12. Micrófono/Altavoz
- 13. Cámara HD
- 14. Control remoto parte delantera
- 15. Teclado control remoto parte trasera

Help Center Centre d'aide | Centro de ayuda support.google.com/ chromeboxformeetings

Contact Dell Contacter Dell | Póngase en contacto con Dell dell.com/contactdell dell.com/support

Regulatory model Modèle réglementaire <sup>|</sup> Modelo reglamentario Z01V

Regulatory type Type réglementaire <sup>|</sup> Tipo reglamentario Z01V001

Computer model Modèle d'ordinateur | Modelo de equipo Dell Chromebox For Meetings 3010

#### Información para NOM, o Norma Oficial Mexicana

La información que se proporciona a continuación se mostrará en los dispositivos que se describen en este documento, en conformidad con los requisitos de la Norma Oficial Mexicana (NOM):

#### Importador:

### 8 Finish Chromebox setup

Terminer la configuration de Chromebox | Finalice la configuración de Chromebox

#### Your Chromebox is now visible in Admin Console

Votre Chromebox est maintenant visible dans la Console Admin Puede ver ahora su Chromebox en la Consola de administración

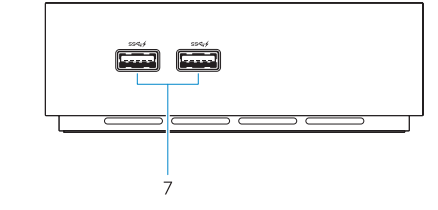

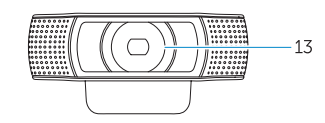

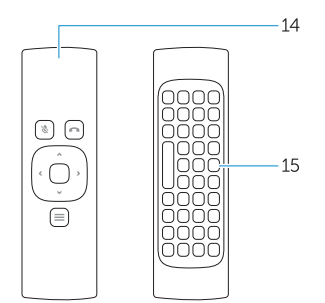

### Video, audio, and microphone will be tested

La vidéo, l'audio et le microphone seront testés El vídeo, audio y microfono serán probados

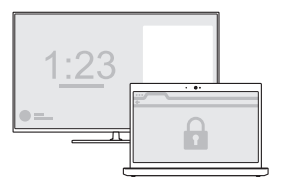

#### Sign in to your Google account

Connectez-vous à votre compte Google Inicie sesión en su cuenta de Google

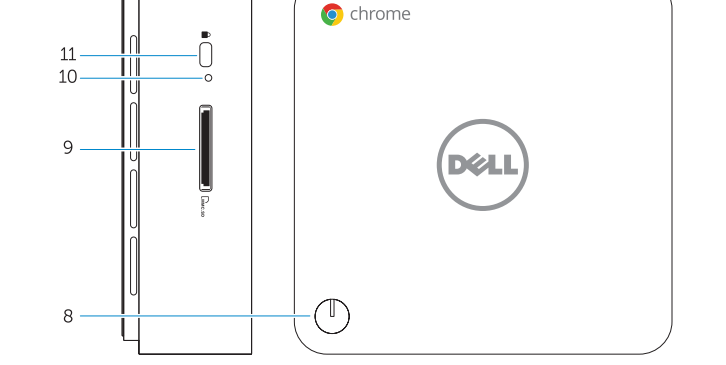

Verify your network

Vérifiez votre réseau Compruebe la red

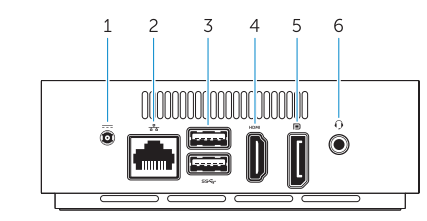

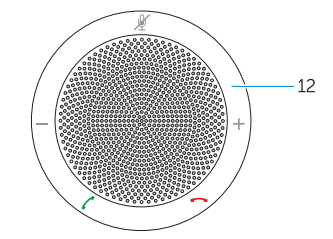

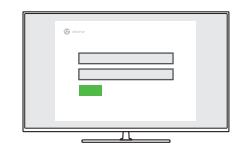